# comdex training centre

OOO

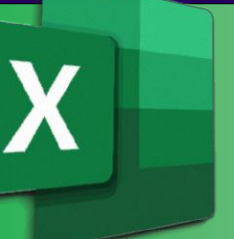

# **Microsoft®Excel**

Level 1 **FOUNDATIONS**

### **About the Course**

Our popular one-day training course has been designed for the Excel novice. It delivers a solid foundation in the basics of creating and working with the world's most popular spreadsheet.

### **Course Objectives**

- At the end of this course you will have a good working knowledge of Excel basics.
- You will feel more confident using Excel and be able to create a spreadsheet from scratch.
- Understanding and using some of the built-in calculation and formula functionality will allow you to be more productive in your work and home Excel environments.
- Spreadsheets that you create will be easier to use and look more presentable.

### **Course Prerequisites**

Basic computer familiarity. No previous experience with other Excel versions is required.

Course Name: Delivery Mode: Time: Price: Cancellation Fee: Concessions:

Maximum No: Our Computers:

Email Support: Free Resit: Certificate: Training Manual:

Venue: Location: Public Transport: Car Parking: **Refreshments** 

**Excel Foundations** [Code XLIAD1] Face to Face Instructor Led 9:30am to 5pm See [website](https://comdex.com.au/excel-beginner) for current pricing Nil, full refund\* 30% Discount for Job Seekers, Seniors, Health Care Card Holders\*

10 persons, average 6 Dual screen PC/Mac or BYO

12 months from course date\* 9 months\* Quality colour printed Hardcopy (380 pages), plus quick ref. guides & cheat sheets

Comdex Training Centre 157A Commercial Rd. South Yarra Tram, Train, Bus to our doorstep Commercial Undercover Complimentary – all day

### **Course Overview**

This course is intended to help all novice computer users get quickly up to speed with Excel.

We will cover:

- Getting started with Excel
- Finding your way around
- Working with formulas and functions
- Modifying worksheets
- Exploring common real-world examples
- Printing workbook contents
- Managing workbooks
- Customising the Excel environment

*See the full course content on reverse side*

 $\checkmark$  Fast track one-day course. Train today, get going tomorrow

- ✓ Face to face accredited instructors
- $\checkmark$  Capped small class numbers ensures personal attention
- ✓ Unparalleled resources
- $\checkmark$  Centrally located close to the CBD
- First class facilities
- $\checkmark$  Relaxed informal atmosphere

\*Please refer to our website for full details and T&Cs.

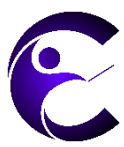

Comdex Training Centre 157A Commercial Road South Yarra Victoria 3141

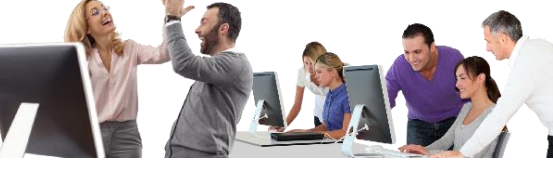

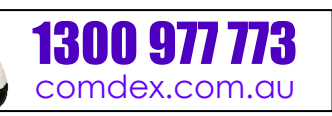

ndev

# **Microsoft Excel - Foundations Course Code: XLIAD1**

# "World class training in a one-day class

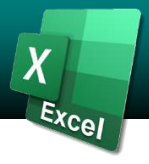

**Getting to Know Excel Sorting and Filtering Data Format Worksheet Tabs**<br>Microsoft Excel 365, 2021, 2019, 2016 **The Difference Between Sorting & Filtering Renaming Worksheet Tabs** What are Spreadsheets, Worksheets, Sorting Data Changing Tab Colour and Workbooks? Enabling Filtering What are Columns, Rows, Cells, & Ranges? Using the Filter Menu **Manage Worksheets** The Excel Interface The Using Text Filters Crouped Worksheets Grouped Worksheets Navigating in Excel Clearing a Filter Repositioning Worksheets Keyboard Navigation Options **Inserting or Deleting Worksheets** Inserting or Deleting Worksheets

The Ribbon The Font Group Data Types The Format Painter **and Workbooks** Excel 365 File Formats **Live Preview and Formatting The Freeze Options** The Freeze Options The Save and Save As Commands The Mini Toolbar The Save and Save As Commands The Split Command Saving to Microsoft OneDrive Creating Links The Switch Windows Command Compatibility Mode The New Window Command The Convert Option **Formatting Cells** The Compatibility Checker Applying a Border **Customise General and** 

Accessing Advanced Help Options

### A Closer Look at Formulas The Indent Commands

Excel Formulas The Wrap Text Command **Customise Proofing and** The Formula Bar **Merge & Centre Options Save Options Save Options** Elements of an Excel Formula The Proofing Category The Order of Operations Cell Names and Range Names Version Control Types of References The Find Command

### **Using Formulas and Functions** The Go To Command **Quick Access Toolbar**

About Functions **The Customise Ribbon Category** The Customise Ribbon Category Creating a Function with AutoComplete **Spell Check a Worksheet** The Quick Access Toolbar Category Using the Insert Function Dialog Box The Spelling Dialog Box Using AutoSum **Understanding and Enabling**  Automatic Workbook Calculations Topic Objectives Topic Are Add-ins?

Selecting Cells The Print Preview Option The Cut, Copy, and Paste Commands Workbook Views **Customise Advanced and** Using Paste Options Headers and Footers **Trust Centre Options** Live Preview Header and Footer Settings The Advanced Category The Transpose Option The Trust Centre Category Control of the Trust Centre Category The Trust Centre Category Moving Data with Drag and Drop Margins Tab Options The Undo and Redo Commands Page Orientation **Excel Keyboard Shortcuts** Using AutoFill **Excel Glossary**

### **Working with Rows and Columns** Zoom Options

Inserting Rows and Columns **Page Breaks** Deleting Rows and Columns Page Break Options Clearing Data from Cells The Print Area Changing Column Width and Row Height Print Titles The Hide and Unhide Options Scaling Options

The Difference Between Sorting & Filtering Renaming Worksheet Tabs

Checking for Accessibility Issues Applying a Fill **Language Options** Changing the Number Format The Excel Options Dialog Box **Getting Help in Excel 365** Formatted Numbers and Cell Width The General Category Using the Microsoft Search Box Customising Number Formats The Language Category

Alignment Options The Formulas Category

### Mathematical Operators **Search For and Replace Data** The Save Category

### Viewing AutoSum Calcs in the Status Bar **Define the Basic Page Layout for a Workbook Add-Ins**

The Print Options in Backstage View The Add-Ins Category **Working with Data** The Page Setup Dialog Box The Developer Tab

# **Apply Print Options**

**Formatting Text Hiding and Unhiding Worksheets Creating Workbooks What is a Font?** What **Worksheet References** in Formulas

### The Backstage View The Format Cells Dialog Box **Manage the View of Worksheets**

### **Aligning Cell Content Customise Formula Options**

## The Replace Command **Customise the Ribbon and**

# Using Flash Fill **Refine the Page Layout and Comdex Free Download Resources**

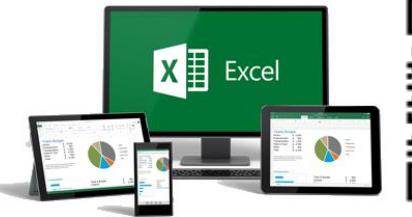

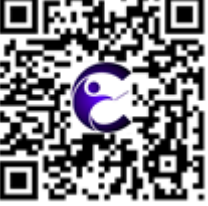

## comdex training centre

157A Commercial Rd South Yarra Vic 3141